# RV016ã€ORV042ã€ORV042Gå'ŒRV082 VPNè<sup>.¯</sup>ç"±å™¨ä¸Šçš"使ç"¨è€…å��稱å'Œå¯†

 $c \in \mathbb{R}$   $\mathbb{R}$   $\mathbb{R}$   $\mathbb{R}$   $\mathbb{R}$ 

�於安å...¨çš"ç¶<sup>2</sup>路,å¯t碼難於猜出é�žå¸é‡�è¦�ã€,建è°æ,¨æ›´æ″<sup>1</sup>é �è¨ VPNè<sup>.-</sup>c"±å™¨ä¸Šæ›´æ"<sup>1</sup>使c"¨è€...å��稱å'Œå<sup>-</sup>†ç¢¼çš"é�Žç¨‹ã€,

## �ç" e£�ç½®

- $\cdot$  RV016
- $\cdot$  RV042
- $\cdot$  RV042G
- $\cdot$  RV082

### $\mathbf{e} \times \mathbf{v} \in \mathbb{C}$   $\mathbf{e} \times \mathbf{v} \in \mathbb{C}$   $\mathbf{e} \times \mathbf{v} \in \mathbb{C}$

 $\cdot$  v4.2.1.02

# $x \rightarrow \hat{z}^{n_1}$   $\hat{z}^{n_2}$   $\hat{z}^{n_3}$   $\hat{z}^{n_4}$   $\hat{z}^{n_5}$   $\hat{z}^{n_6}$   $\hat{z}^{n_7}$   $\hat{z}^{n_8}$   $\hat{z}^{n_9}$   $\hat{z}^{n_1}$   $\hat{z}^{n_2}$   $\hat{z}^{n_3}$   $\hat{z}^{n_4}$   $\hat{z}^{n_5}$   $\hat{z}^{n_6}$   $\hat{z}^{n_7}$   $\hat{z}^{n_8$

 $x^2 \notin \mathbb{C}$   $\check{Y}$  1. $\mathbb{C}^{TM}$ Ȍ... $\check{Y}$ å<sup>2</sup>°Webé...� $\mathbb{C}$ ½ $\mathbb{B}$ å $^{-1}$  $\mathbb{C}''$ ; c d $^2$ «å¼ $\mathbb{C}$  $\mathbb{C}$  $\mathbb{C}$  $\mathbb{C}$ » $^{-1}$ á $^2$ « $\mathbb{C}$  $\mathbb{C}$ » $^{-1}$ s $^{-1}$ Setup  $>$ Passwordã€Password é �é�¢éš¨å�<sup>3</sup>é-<啟:

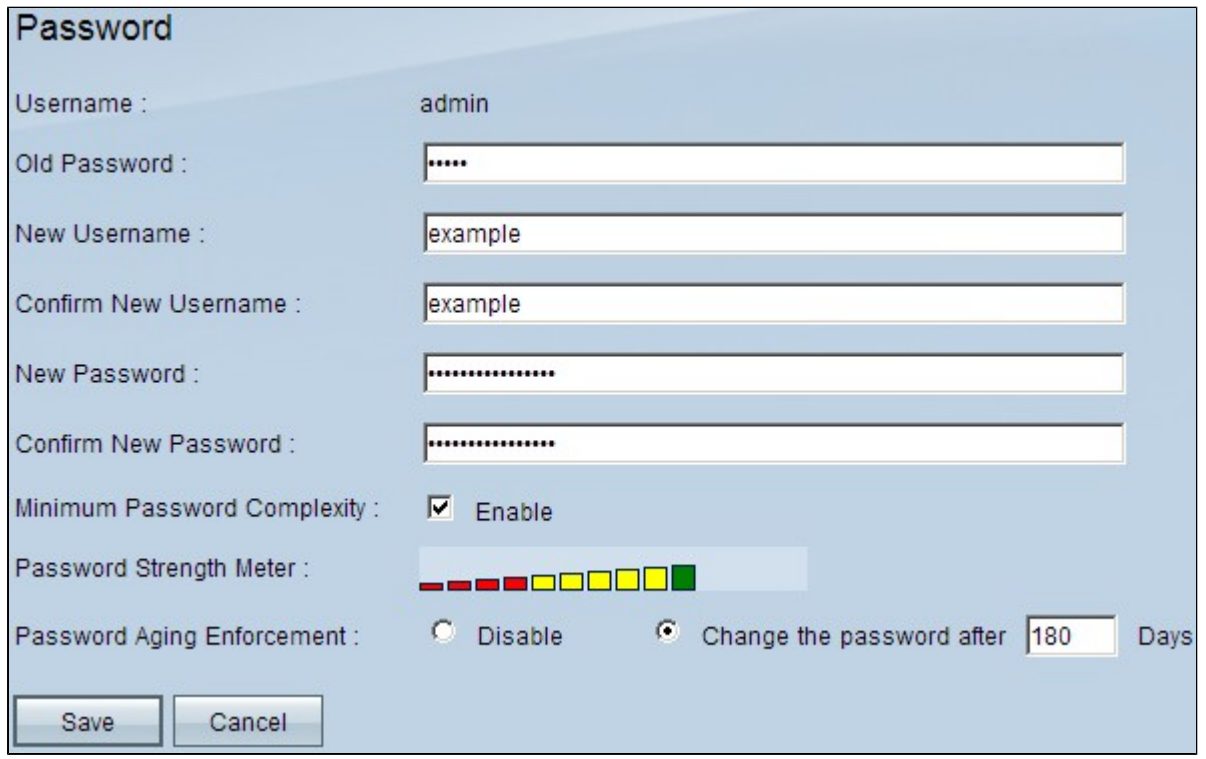

Usernameæ¬,ä½�顯礰é �è¨ä½¿ç″¨è€...å��稱adminã€,

æ¥é©Ÿ2.在「è^Šå¯†ç¢¼ã�欄ä½�ä¸è¼¸å...¥è^Šå¯†ç¢¼ã€,

æ¥é©Ÿ3.在New Username欄ä½�ä è¼å...¥æ‰€éœ€çš"使ç" è€...å��ç "±ã€,å¦,æžœè¦�ä¿�留當å‰�ä½

æ¥é©Ÿ4.在Confirm New Username欄ä½�ä¸é‡�æ-°è¼¸å...¥æ‰€éœ€çš"使ç″¨è€...å��稱ã€,å¦,æžœè¦�ä¿�留當å

æ¥é©Ÿ5.在New Passwordi¼^æ-°å<sup>-</sup>†ç¢¼i¼‰æ¬,ä½�ä¸è¼¸å...¥æ‰€éœ€çš"å $\bar{\ }$ †ç¢¼ã€,å°�æ-¼å $\bar{\ }$ †ç¢¼i¼Œæ,¨å� $\bar{\ }$ 

æ¥é©Ÿ6.在Confirm New Passwordæ¬,,ä½�ä,é‡�æ-°è¼¸å...¥æ‰€éœ€çš"æ-°å¯†ç¢¼ã€,

æ¥é©Ÿ7.ï¼^å�¯é�¸ï¼‰è¦�å°�密碼å¼∙å^¶åŸ∙行最低安全級å^¥ï¼Œè«‹é�¸ä¸Mir Password Complexity欄ä½�ä¸çš"Enableè|^å�-æ-<sup>1</sup>塊ã€,

æ<sup>3</sup>`æ,,�i¼šå¯†ç¢¼è¤‡é›œæ€§æœ€ä½Žè�æ±,密碼è‡<sup>3</sup>åº'包å�«8個å—å…f,並ä″è^‡ä½¿ç″

å<sup>-</sup>†ç¢¼å¼⋅度ç"±åŸºæ-¼è¤‡é›œæ€§è�則çš"密碼å¼⋅度表表示ã€,輸å...¥å¯†ç¢¼æ™,æœfé¡

æ¥é©Ÿ8.ï¼^å�¯é�,)è¦�啟ç″¨å¯t碼æ™,æ•^,請點é�,Password Aging Enforcement欄ä½�ä¸çš"Change the Password after Dayså–®é�,按é^•ã€,å¦,æžœé�,æ"‡æ¤é�,é ...,則å¿...é ^在æ™,é-"å^°æœŸå¾Œæ>´æ

Timesaver:å¦,æžœæ,¨åœ¨æ¥é©Ÿ8ä¸é�¸æ"‡Disableï¼^表礰æ,¨ä¸�希望密碼é�ŽæœŸï¼%

æ¥é©Ÿ9.åœ Change the password after Daysæ¬,,ä½�ä,è¼,å...¥å¯t碼å^°æœŸä<sup>1</sup>‹å‰�çš"天數ã€,é �è¨å€¼ç,°180天ã€,

æ¥é©Ÿ10.按ä,€ä,⊲ã€**Œave**ã<del>€</del>�以å"<sup>2</sup>å~變æ>´ã€,

#### 關於此翻譯

思科已使用電腦和人工技術翻譯本文件,讓全世界的使用者能夠以自己的語言理解支援內容。請注 意,即使是最佳機器翻譯,也不如專業譯者翻譯的內容準確。Cisco Systems, Inc. 對這些翻譯的準 確度概不負責,並建議一律查看原始英文文件(提供連結)。